**1,安装手机银行,并登录,打开首页,选择"理财";**

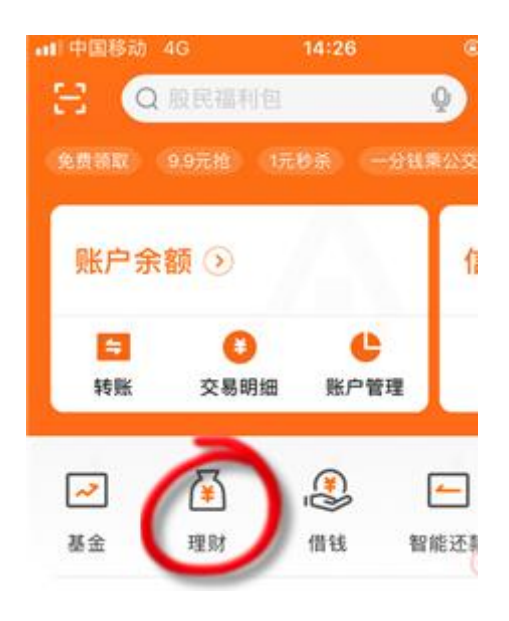

**2,滑动菜单栏,找到"期货";**

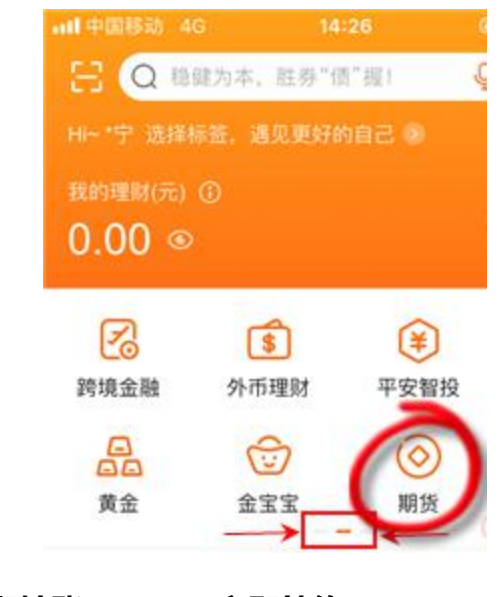

**3,点击"银期转账"——"立即签约";**

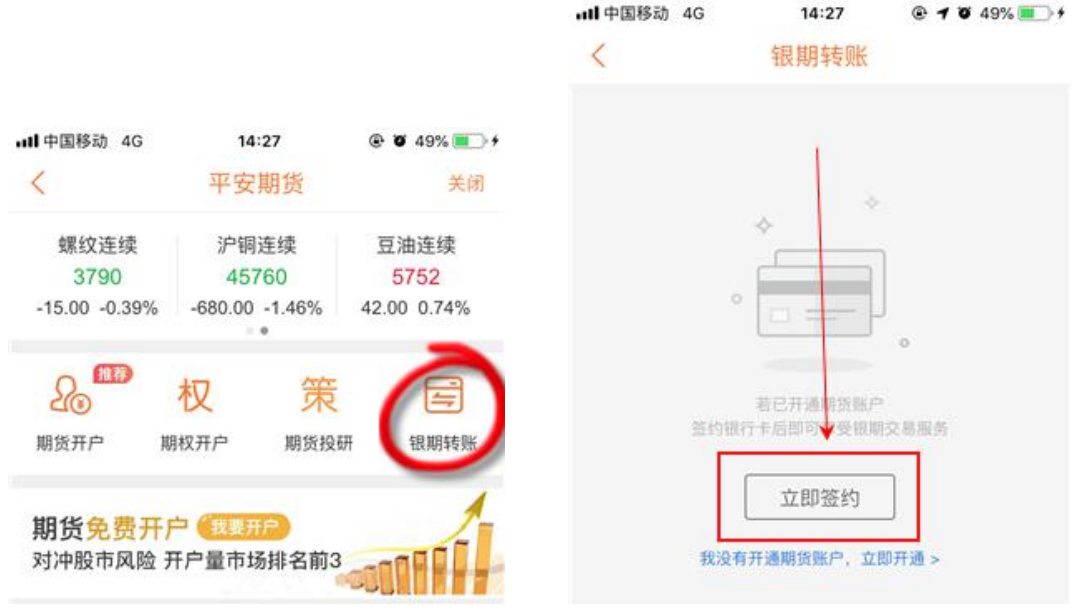

**4,选择期货公司"东兴期货",输入期货资金账号,点击"下一步"。然**

**后输入银行卡取款密码和期货资金账密码(默认身份证后 6 位数字)即可;**

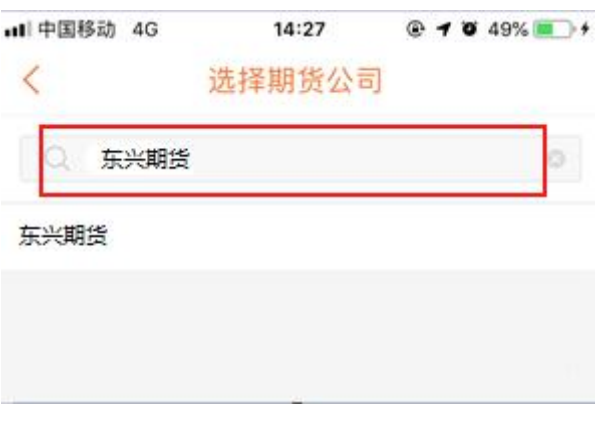

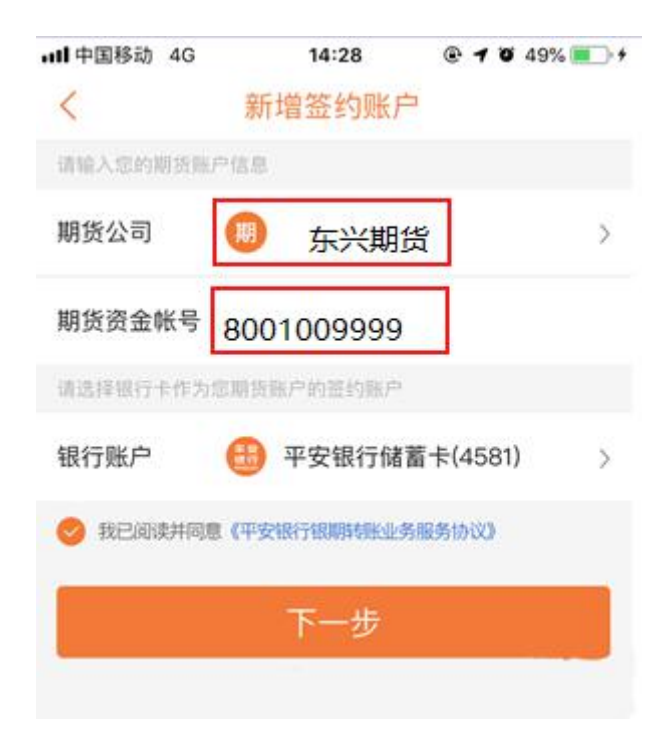